# **DiskSafe**

Thomas Richter

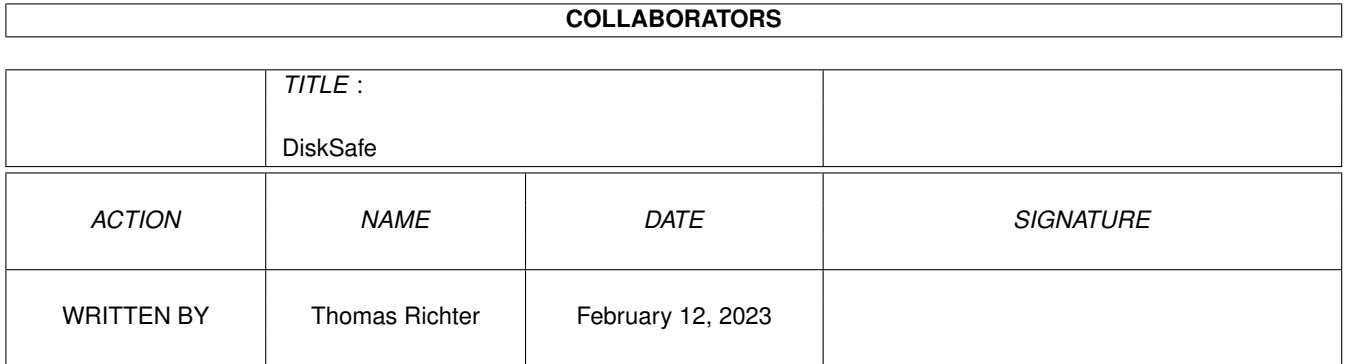

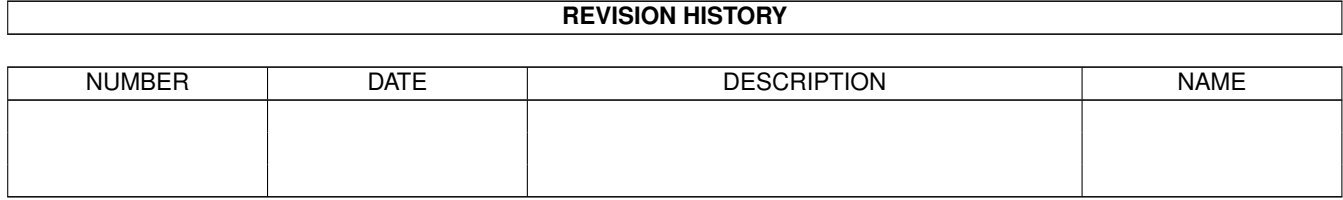

# **Contents**

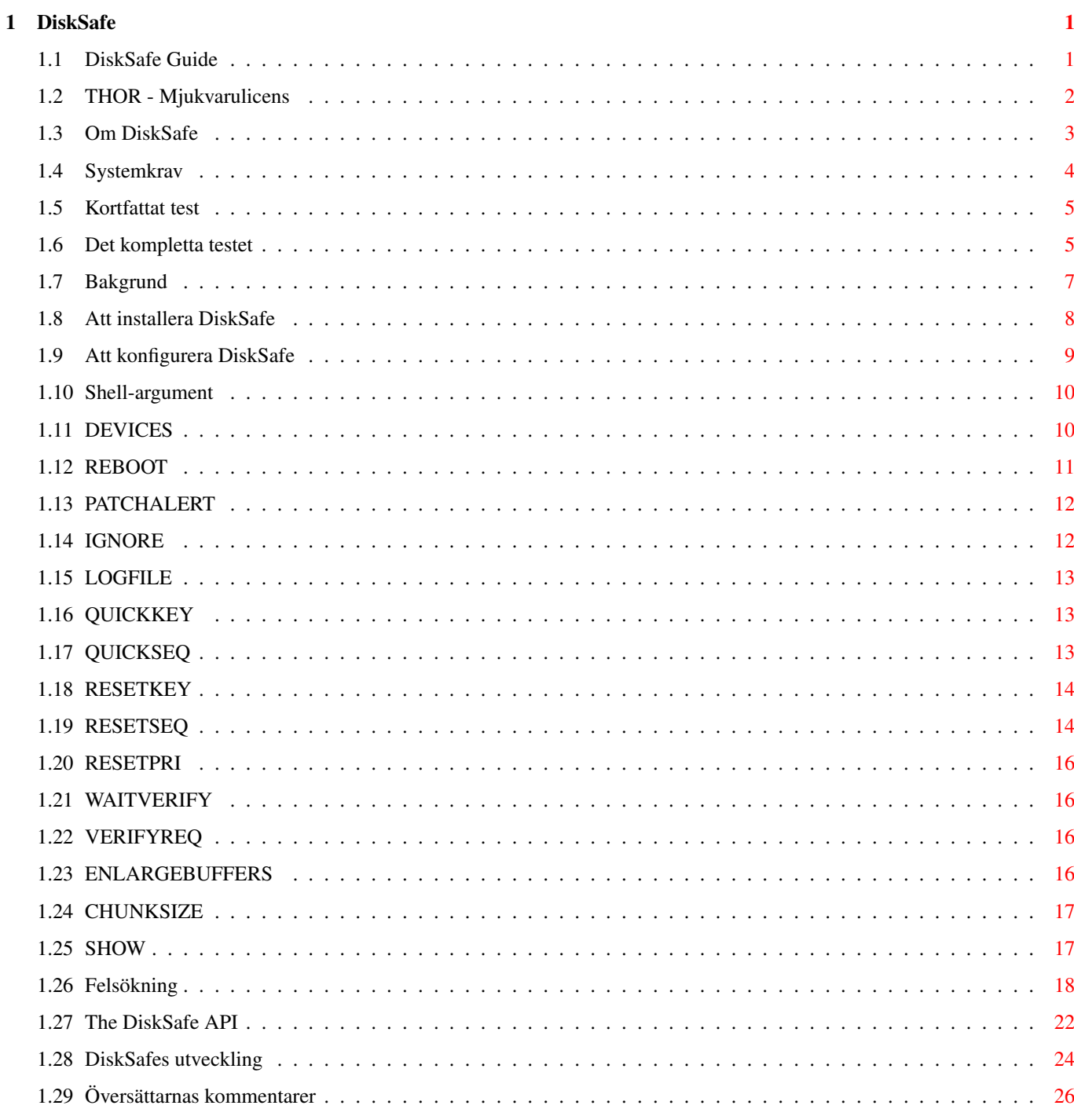

# <span id="page-3-0"></span>**Chapter 1**

# **DiskSafe**

## <span id="page-3-1"></span>**1.1 DiskSafe Guide**

Guide till DiskSafe

Guide Version 1.24 DiskSafe Version 1.32

VARNING: "LOGFILE"-valmöjligheten i föregående version var ej funktionell. Jag är naturligtvis den förste att beklaga detta.  $\mathcal{L}_\mathcal{L} = \{ \mathcal{L}_\mathcal{L} = \{ \mathcal{L}_\mathcal{L} = \{ \mathcal{L}_\mathcal{L} = \{ \mathcal{L}_\mathcal{L} = \{ \mathcal{L}_\mathcal{L} = \{ \mathcal{L}_\mathcal{L} = \{ \mathcal{L}_\mathcal{L} = \{ \mathcal{L}_\mathcal{L} = \{ \mathcal{L}_\mathcal{L} = \{ \mathcal{L}_\mathcal{L} = \{ \mathcal{L}_\mathcal{L} = \{ \mathcal{L}_\mathcal{L} = \{ \mathcal{L}_\mathcal{L} = \{ \mathcal{L}_\mathcal{$ 

 $\mathcal{L}_\mathcal{L} = \{ \mathcal{L}_\mathcal{L} = \{ \mathcal{L}_\mathcal{L} = \{ \mathcal{L}_\mathcal{L} = \{ \mathcal{L}_\mathcal{L} = \{ \mathcal{L}_\mathcal{L} = \{ \mathcal{L}_\mathcal{L} = \{ \mathcal{L}_\mathcal{L} = \{ \mathcal{L}_\mathcal{L} = \{ \mathcal{L}_\mathcal{L} = \{ \mathcal{L}_\mathcal{L} = \{ \mathcal{L}_\mathcal{L} = \{ \mathcal{L}_\mathcal{L} = \{ \mathcal{L}_\mathcal{L} = \{ \mathcal{L}_\mathcal{$ 

Innehållsförteckning

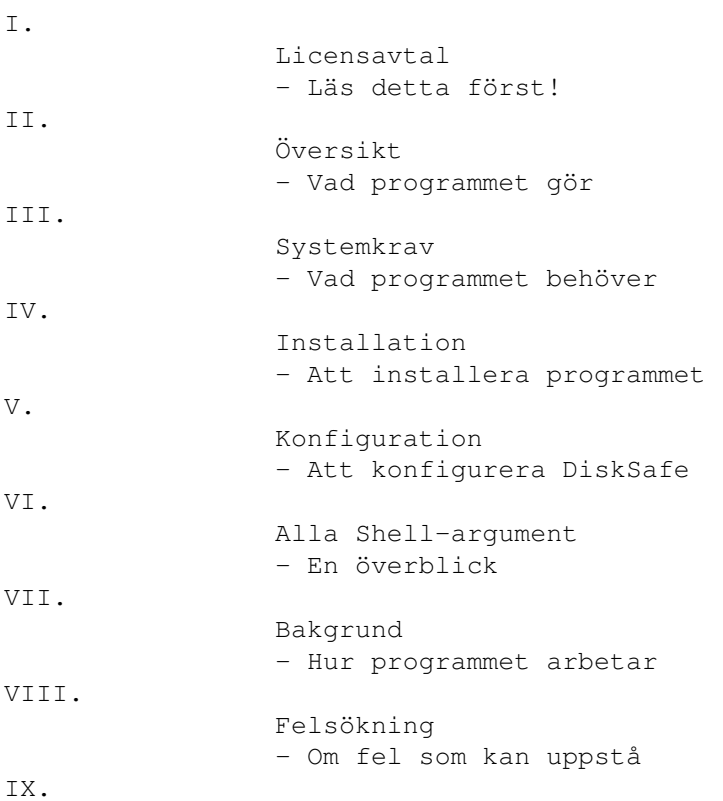

Programmets utveckling - De tidigare versionerna XI. Översättarnas kommentarer - Om översättningen © THOR-Software Thomas Richter Rühmkorffstraße 10A 12209 Berlin Tyskland EMail: thor@einstein.math.tu-berlin.de WWW: http://www.math.tu-berlin.de/~thor/thor/index.html DiskSafe är FREEWARE och copyright © 1996-1999 Thomas Richter. DiskSafe får inte användas kommersiellt utan upphovsmannens godkännande. Läs licensavtalet

Virusprogram / resethanterare API

# <span id="page-4-0"></span>**1.2 THOR - Mjukvarulicens**

!

X.

THOR - Mjukvarulicens

Denna överenskommelse gäller det datorprogram som är känt som "DiskSafe"; med "programmet" åsyftas hädanefter nämnda program. Med "arkivet" menas det arkiv i vilket programmet DiskSafe distribueras såsom det ursprungligen släpptes av upphovsmannen, Thomas Richter. Licenstagaren refereras nedan till som "du".

Programmet och därtill associerade filer får distribueras fritt givet att nedanstående tages i beaktande och efterföljes. Programmet och därtill associerade filer är Copyright (c) Thomas Richter.

Programmet får inte distribueras på kommersiell basis utan att en skriftlig överenskommelse med upphovsmannen föreligger; i begreppet kommersiella aspekter inkluderas betalning av tredje part till säljaren, oavsett om det sker som direkt betalning (t.ex. som ersättning för en kopia av programmet) eller indirekt betalning (som betalning för t.ex. den tjänst eller arbete programmet kan utföra); till detta räknas även kommersiella tjänster som "fritt" distribuerar programmet t.ex. som medföljande andra program. (Ovanstående är endast några exempel och inte en komplett uppräkning av förbjudna göromål.) Emellertid är följande distributionsmetoder vilka innefattar betalning helt och hållet godkända:

(i) Postande av programmet till en allmän informationsservice som tillhandahåller lagrande och möjlighet till att erhålla den lagrade informationen, där en liten avgift krävs för att få tillgång till den lagrade informationen (t.ex. en on-line service), förutsatt att denna avgift är oberoende av informationens innehåll (dvs. avgiften skulle vara densamma för en lika stor mängd slumpmässig data).

- (ii) Distribuerandet av programmet på CD-ROM-skivor, förutsatt att
- a) CD-skivan måste innehålla arkivet i dess helhet, inklusive detta licensavtal
- b) CD-skivan skall vara publikt tillgänglig för endast en nominell kostnad
- c) En kopia av CD-skivan skall tillfalla upphovsmannen utan andra kostnader än fraktutgifter
- d) Resterande material på CD-skivan skall vara av liknande karaktär, dvs. fritt distribuerbart för ickekommersiella tillämpningar utan kostnad.

Distribution av arkivet i modifierad form är förbjuden vare sig det gäller kommersiella ändamål eller ej; ingenting får ha lagts till, ändrats eller tagits bort. Programarkivet måste förbli i sin ursprungliga form, och ingenting får ändras, tas bort eller läggas till.

#### Dementi

-------

PROGRAMMET LEVERERAS "SOM DET ÄR", HELT UTAN NÅGRA SOM HELST GARANTIER, VARKEN UTTRYCKTA ELLER UNDERFÖRSTÅDDA, VILKET INKLUDERAR - MEN ICKE ÄR BEGRÄNSAT TILL - PROGRAMMETS FÖRMÅGA ATT UTFÖRA EN SPECIFIK UPPGIFT ELLER LEVA UPP TILL BESTÄMDA ELLER OBESTÄMDA KRAV, OCH FÖR ATT TREDJE MANS RÄTTIGHETER INTE ÖVERTRÄDS. PROGRAMMET ANVÄNDS HELT PÅ ANVÄNDARENS EGEN RISK. OM PROGRAMMET RÅKAR ORSAKA NÅGON SOM HELST FORM AV SKADA KAN DETTA I INTET FALL SKYLLAS PÅ UPPHOVSMANNEN, OCH ANVÄNDAREN FÅR BETALA T.EX. SERVICE OCH REPARATION HELT PÅ EGEN HAND.

OM DU INTE KAN GÅ MED PÅ NÄMNDA SPECIFIKATIONER MÅSTE DU RADERA PROGRAMMET OCH DÄRTILL ASSOCIERADE FILER OMEDELBART.

#### <span id="page-5-0"></span>**1.3 Om DiskSafe**

"DiskSafe" är en dos.library-patch som skyddar enheter från ← invalidering genom olycksrelaterade reseter.

Om du vid ett olyckligt valt tillfälle (t.ex. vid skrivning till aktuell enhet) anropar en reset genom tangentkombinationen brukar datorn vanligtvis direkt upphöra med all disk I/O-aktivitet och uppdaterar inte enheten, varpå den sistnämnda skadas. Vid systemomstart kommer filsystemet försöka rearera den uppkomna skadan - denna procedur fungerar relativt snabbt på disketter, men på stora hårddiskar tar det en faslig tid (20 minuter / Gb).

"DiskSafe" installerar en patch som ser till att all disk I/O-aktivitet avslutas på ett lämplgt sätt innan reseten utförs; detta medför att enheten förblir validerad även om du resettar vid t.ex. skrivning. För att detta skall fungera måste för ändamålet avsedd hårdvara finnas på plats, en hårdvarudel som jä-la Commodore INTE byggde in i samtliga Amiga-modeller, se

systemkrav ! I DiskSafe 1.18 implementerades en alternativ resetkombinationen som är tänkt att fungera på alla Amigor. Läs med om detta i Konfiguration

Från och med version 1.10 kan DiskSafe fås att skydda även ColdReboot() libraryfunktionerna, vilket skyddar aktuellt system från olycksmässiga krascher relaterade till mjukvarumässiga aspekter.

I Version 1.12 introducerades en ny funktion: du kan nu fråga DiskSafe efter en logg-fil, vilken listar alla filer som räddats. Vidare har en ny tangentkombination införts för en reset som inte implementerar funktioner för att rädda diskar. Slutligen har en bättre skyddsmekanism mot andra skrivförsök till disk inkluderats.

För att förstå vad DiskSafe egentligen gör, se bakgrund

.

.

#### <span id="page-6-0"></span>**1.4 Systemkrav**

DiskSafe försöker förskjuta exekverandet av en reset tills det att ← all

I/O-aktivitet upphört. För att ro i hamn med detta måste din Amiga vara utrustad med en speciell hårdvarudetalj som INTE finns i samtliga Amigamodeller. Det är inte känt varför Commodore agerade på det här sättet.

Det är säkrast att prova DiskSafe först, eftersom det inte på något sätt går att garantera att nämnda hårdvara finns i din dator. Så vitt jag vet finns den i alla fall i:

o) A1000, de nyare modellerna

.

- o)  $A2000 (A-C)$  serierna
- o) A3000 A4000 och A1200 (tack till dem som rapporterat detta)

men inte i följande (vilket alltså beror på vilken modell som åsyftas)

- o) gamla A1000
- o) A500
- o) A600

Jag har inte testat programmet på A3000 / A4000, men jag förmodar att de har den hårdvara som krävs. Inte desto mindre bör man förvissa sig om det med tanke på alla de olika A500-modellerna som Commodore spottade ut (modeller som skiljer sig från varandra både här och där).

I vilket fall, DiskSafe erbjuder numera ett sätt att mer eller mindre kringgå detta: en ny resetkombination kan om användaren så önskar installeras med argumentet RESETKEY, läs mer om detta i Konfiguration

Läs mer här: Kortfattat test och för det fulla testet: Komplett test

#### <span id="page-7-0"></span>**1.5 Kortfattat test**

Att ta reda på om aktuell dator har nödvändig hårdvara .

För att göra hårdvarutestet bör man använda sig av det lilla testprogram, "ResetTest", som finns bifogat i Extras-biblioteket i detta arkiv. Man går tillväga enligt följande:

 $\mathcal{L}_\mathcal{L} = \{ \mathcal{L}_\mathcal{L} = \{ \mathcal{L}_\mathcal{L} = \{ \mathcal{L}_\mathcal{L} = \{ \mathcal{L}_\mathcal{L} = \{ \mathcal{L}_\mathcal{L} = \{ \mathcal{L}_\mathcal{L} = \{ \mathcal{L}_\mathcal{L} = \{ \mathcal{L}_\mathcal{L} = \{ \mathcal{L}_\mathcal{L} = \{ \mathcal{L}_\mathcal{L} = \{ \mathcal{L}_\mathcal{L} = \{ \mathcal{L}_\mathcal{L} = \{ \mathcal{L}_\mathcal{L} = \{ \mathcal{L}_\mathcal{$ 

- Förvissa dig om att DiskSafe INTE är installerat.
- Öppna ett Shell-fönster.
- Starta ResetTest-programmet i Extras-biblioteket. Ett fönster öppnas.

- Tryck knappar för en vanlig reset:

- Om du ser en nedräkning från 10 till 0, följt av att

\*\* POOF \*\*

skrivs ut på skärmen och din dator resettas så har du nödvändig hårdvara och DiskSafe kommer att kunna köras.

- Om din dator resettar omedelbart så saknar du nödvändig hårdvara och du kommer tyvärr inte kunna använda dig av DiskSafe. Emellertid kan du genom DiskSafe använda en resetkombination som alltid är säker - läs om detta i

Konfiguration

.

.

Om det visar sig att din dator har hårdvaran bör du sedan köra det

kompletta testet

#### <span id="page-7-1"></span>**1.6 Det kompletta testet**

Börja med att läsa igenom följande steg och se till att du verkligen förstår dem. Vissa av dem måste göras \_fort\_, så du kan inte läsa denna manual samtidigt. OBS! Detta test har ändrats IGEN, så läs igenom nedanstående och gör testet igen om du gjort det med en äldre version av DiskSafe.

 $\mathcal{L}_\mathcal{L} = \{ \mathcal{L}_\mathcal{L} = \{ \mathcal{L}_\mathcal{L} = \{ \mathcal{L}_\mathcal{L} = \{ \mathcal{L}_\mathcal{L} = \{ \mathcal{L}_\mathcal{L} = \{ \mathcal{L}_\mathcal{L} = \{ \mathcal{L}_\mathcal{L} = \{ \mathcal{L}_\mathcal{L} = \{ \mathcal{L}_\mathcal{L} = \{ \mathcal{L}_\mathcal{L} = \{ \mathcal{L}_\mathcal{L} = \{ \mathcal{L}_\mathcal{L} = \{ \mathcal{L}_\mathcal{L} = \{ \mathcal{L}_\mathcal{$ 

- Tag en ny diskett och formattera den, eller använd en gammal som du inte längre behöver. OBS! Se till att ingen data finns på denna som du kan komma att behöva i framtiden, eftersom denna data kan komma att förstöras då reseten sker - om resetlogiken som krävs inte finns tillgänglig i din dator kommer Disksafe inte att fungera.

-

#### Installera

DiskSafe. Kopiera programmet "CheckRoot", vilket finns i Extraslådan till ett säkert ställe! Använd INTE testdisken som lagringsplats eftersom denna kan förstöras.

- Kör DiskSafe med:

DiskSafe df0: logfile=RAM:log chunksize=8192

eller, om ingen resethanterare finns:

DiskSafe df0: logfile=RAM:log chunksize=8192 RESETKEY

- Sätt in testdisketten i din första diskettenhet.

- Öppna ett shellfönster.

- Se till att du har någon godtycklig fil på minst 200K i närheten.

- Skriv följande:

copy fil to df0:foo

där fil är namnet på testfilen (>200K). Tryck RETURN för att igångsätta kopieringen. Efter det att diskettenheten börjat surra, vänta en liten stund och

o) TRYCK RESETKOMBINATIONEN Ctrl-Commodore-Amiga om resetlogiken finns tillgänglig

eller

o) TRYCK ERSÄTTNINGSKOMBINATIONEN Tab-Commodore-Amiga om det enkla testet misslyckades.

- Notera vad som händer. Om datorn genast bootar om har du med största sannolikhet inte den nödvändiga hårdvaran. Om emellertid disken fortsätter att skriva och din Amiga verkar ignorera resetten så fungerar allt som det skall.

En requester som meddelar att disketten är skrivskyddad visas eventuellt före det att datorn bootar om eftersom Disksafe skyddar disken mjukvarumässigt. Ignorera denna requester!

Hursomhaver: Tag ut disketten så snart som diskettlampan släcks. Bry dig inte om att datorn varnar dig för detta.

- Skrivskydda disketten. OBS! Denna del av testet har ändrats IGEN!
- Vänta tills dess att Workbench är inladdat.
- Starta ett Shell.
- Sätt in disketten och vänta tills dess att diskettlampan \_släckts\_. Detta kan ta en stund. (OBS! Denna del av testet har också ändrats IGEN!)
- Starta programmet "CheckRoot" från lådan "Extras" enligt nedan för att kontrollera disketten i den första interna diskettenheten:

CheckRoot df0:

(Byt ut "df0:" mot namnet på den enhet i vilken testdisketten är insatt.)

- Läs vad "CheckRoot" meddelat. Om programmet säger att "The root block is valid" så fungerade DiskSafe på önskat sätt och disketten är felfri. Om resultatet däremot är "The root block is invalid" misslyckades DiskSafe med sin operation. Om meddelandet säger något i stil med "Can't read the root block" så är antingen inte diskettenheten redo (vänta ett par sekunder och prova igen) eller så är disketten fysiskt skadad. DiskSafe fungerade inte i detta fall heller.

Ett annat test är att kontrollera om DiskSafe kan skapa en logfil.

- Starta DiskSafe ånyo med samma kommandorad som ovan:

DiskSafe df0: logfile=RAM:log chunksize=8192

.

Kontrollera ifall det finns en fil som heter log i RAM: - använd type eller more för att läsa filen; den borde innehålla namnet på destinationsfilen för den avbrytna kopieringsoperationen ovan.

Om du vill veta mer om hur DiskSafe fungerar (eller varför det vägrar att fungera), läs bakgrund

<span id="page-9-0"></span>**1.7 Bakgrund**

På varje volym som står under Amigas filsystems kontroll finns ett speciellt datablock kallat "BitMap". Denna BitMap innehåller information om vilka block som är lediga på enheten och vilka som är fyllda med data.

Närhelst en fil öppnas för skrivning läses BitMap:en till minnet för att

hitta plats för den nya datan, och BitMap:en skrivs således inte tillbaks till enheten förrän filen stängs, dvs. då diskoperationen är avslutad.

Detta sker såvida inte du trycker RESET under I/O-operationen. I så fall kommer endast en del av datan att skrivas och vad värre är, BitMap:en kommer \_inte\_ att skrivas tillbaka till enheten, och disken kommer därför inte att vara validerad. Då datorn bootar försöker filsystemet att reparera den skadade BitMap:en.

Följande är vad DiskSafe gör:

Om du trycker reset, så fångas denna av keyboard.device vilket informerar DiskSafe och fördröjer resetten i maximalt 10 sekunder. Alternativt informeras DiskSafe om du trycker den alternativa resetkombinationen eller anropar ColdReboot().

Nämnda fördröjning fungerar dock inte på alla Amiga-modeller, efersom viss hårdvara krävs för detta ändamål. För att hålla produktionskostnaderna (och användarnas belåtenhet) nere valde C= att inte installera denna hårdvara på alla Amiga-modeller.

Låt oss anta att keyboard.device kunde fördröja resetten; då stänger DiskSafe alla filer som är öppna för skrivning och flushar samtliga diskbuffrar, vilket får till följd att BitMap:en skrivs och disken blir validerad. Om operationen slutförs kommer keyboard.device att starta reset-proceduren.

Skapandet av logfilen är en annan operation som kräver lite magi: listan på öppna filer kopieras till ett resident minnessegment för att överleva resetten. Logfilen skrivs inte vid den faktiska resetten eftersom diskenheten kan vara upptagen med annat, utan då följande DiskSafe-kommando körs; detta lokaliserar den överblivna datan. Vid denna tid är operativsystemet stabilt igen och logfilen kan på ett säkert sätt skrivas.

NOTERA: Experter har troligen noterat att jag förenklat processen för hur en disk valideras och hur filsystemet fungerar, ja till och med hur resetten senareläggs. Jag har bättre kunskap om hur det fungerar men jag ville inte här införa mer komplexitet än vad som behövs.

#### <span id="page-10-0"></span>**1.8 Att installera DiskSafe**

.

Installationsprocessen är mycket enkel:

Kopiera programmet "DiskSafe" till "C:" och guiden till något lämpligt ställe.

Efter att du gjort detta bör du testa DiskSafe, medelst följande test

Om dina slutsatser var att DiskSafe fungerar på din Amiga, kanske du vill

konfigurera programmet.

#### <span id="page-11-0"></span>**1.9 Att konfigurera DiskSafe**

Efter att ha installerat DiskSafe och testat det kan du konfigurera det enligt dina personliga behov. En komplett lista över alla Shell-argument finns att tillgå.

Editera din startup-sequence med en godtycklig editor och lägg till följande före LoadWB-kommandot:

DiskSafe REBOOT drvs RESETKEY

Valmöjligheten "REBOOT" är inte nödvändig: lägg till den om du vill skydda dig mot möjliga mjukvaruresetter (via anrop till ColdReboot()). Jag rekommenderar att du lägger till den - det innebär inte att mer minne används, allt som händer är att ytterligare en DiskSafe-patch läggs till.

Valmöjligheten "RESETKEY" är även den frivillig. Den erbjuder folk som ej har nämnd resetlogik en ersättningskombination för reset-proceduren. I stället för att trycka Ctrl-Commodore-Amiga kan du med RESETKEY trycka Tab-Commodore-Amiga. Kombinationen frammanar en reset lika riktig som vilken annan som helst, men till skillnad från de andra säker. Detta kostar inte mera minne, så jag rekommenderar valmöjligheten varmt.

Argumentet drvs är en lista över alla enheter du vill skydda med DiskSafe. Notera följande regler när du skapar denna lista:

- De enheter som är viktigast skall stå SIST eftersom de räddas FÖRST.
- Slöare enheter skall stå FÖRST eftersom de räddas SIST.
- Om du installerar en partition av en enhet skall du lägga till samtliga andra partitioner. Speciellt: om du lägger till EN diskettstation skall du lägga till alla andra (om du har några).

Specifikationen för respektive enhet måste ges som ett DOS-DEVICE, eller med andra ord: Det fungerar inte att ange VOLYMER eller ASSIGNS.

En typisk kommandorad ser ut som följer:

DiskSafe REBOOT df1: df0: dh1: dh0: RESETKEY

Notera ordningen!

VARNING: För att fungera patchar DiskSafe några vektorer i dos.library och ColdReboot-vektorn i exec.library om du specificerade REBOOT. Vissa antivirusprogram kan klaga på detta.

OBS: Du kan lägga till en "chunk size"-parameter till varje enhet direkt

efter respektive kolon, skriv t.ex. "df0:11264" istället för "df0:". Mer om "chunk size" och andra konfigureringsmöjligheter finner du i

> det kompletta testet med avseende på alla shell-argument.

### <span id="page-12-0"></span>**1.10 Shell-argument**

Nedan följer en lista på alla tillgängliga shell-argument som ←- DiskSafe

hanterar:

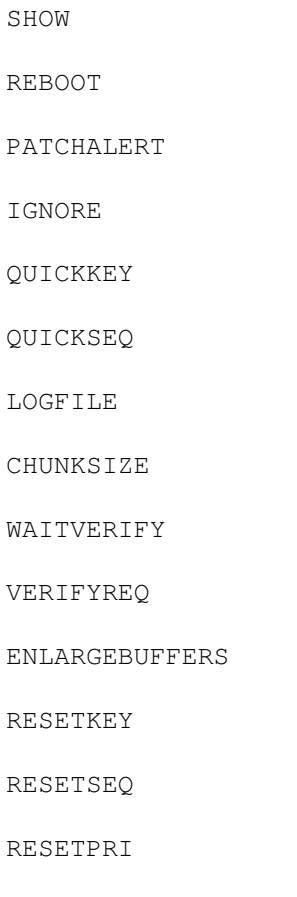

DEVICES VARNING: Det finns fler shell-argument än dessa. De är ENDAST FÖR INTERNT BRUK, och du bör INTE använda dem utan väldigt goda skäl (det enda skälet jag kan komma på är att jag sagt åt dig att använda dem).

### <span id="page-12-1"></span>**1.11 DEVICES**

Detta argument specificerar vilka enheter som skall skyddas. För  $\leftrightarrow$ att få

DiskSafe att verkligen skydda alla enheter bör du taga följande "tumregler" i beaktande:

- De viktigaste enheterna skall stå SIST eftersom de räddas FÖRST.
- Långsammare enheter skall stå FÖRST eftersom de räddas sist.
- Du bör lägga till alla och inte bara vissa partitioner på en hårddisk. Likaså gäller att om du väljer att skydda en diskettenhet bör du även se till att skydda de andra.

Enhetsspecifikationer måste vara GLITIGA DOS-ENHETER. Men andra ord: VOLYMER eller ASSIGNS FUNGERAR INTE!

DiskSafe kan fås att "stycka upp" stora I/O-blocks i mindre bitar för att tillåta avslutning av överförandet av stora block data i händelse av en plötslig reset. Detta kan göras antingen via

 $\mathcal{L}_\mathcal{L} = \{ \mathcal{L}_\mathcal{L} = \{ \mathcal{L}_\mathcal{L} = \{ \mathcal{L}_\mathcal{L} = \{ \mathcal{L}_\mathcal{L} = \{ \mathcal{L}_\mathcal{L} = \{ \mathcal{L}_\mathcal{L} = \{ \mathcal{L}_\mathcal{L} = \{ \mathcal{L}_\mathcal{L} = \{ \mathcal{L}_\mathcal{L} = \{ \mathcal{L}_\mathcal{L} = \{ \mathcal{L}_\mathcal{L} = \{ \mathcal{L}_\mathcal{L} = \{ \mathcal{L}_\mathcal{L} = \{ \mathcal{L}_\mathcal{$ 

CHUNKSIZE -valmöjligheten

eller genom att lägga till blockstorleken i bytes till enhetens namn. Detta skall göras direkt efter kolonet, t.ex. "df0:11264" i stället för "df0:". Detta begränsar den maximala blockstorleken för df0: till 11624 bytes. Det specificerade värdet väger tyngre än ursprungsvärdet i "CHUNKSIZE"-valmöjligheten.

Denna valmöjlighet är mest användbar om du vill skydda enheter av uttalat olika hastighet, t.ex. diskettstationer och hårddiskar. En liten "chunk size" är lämpligt för diskettenheten men kommer all slöa ned hårddisken; det är således bäst att ange olika värden för diskettenheten och hårddisken. En typisk kommandorad i detta ändamål kan se ut som:

DiskSafe df0:11624 dh0:1048576

OBS! Om du specificerar EN eller flera olika "chunk sizes" kommer Read()- och Write()-vektorerna i dos.library att patchas. Detta kommer förmodligen att få antivirusprogram att varna om ett misstänkt virus. Patchen innebär även att I/O-överföringshastigheten kommer att minska något. Då patchen är tyngre än CHUNKSIZE-patchen kommer nedgången i hastighet också vara något mer märkbar än för CHUNKSIZE.

Mer information om blockstorlek för I/O står att finna i CHUNKSIZE .

#### <span id="page-13-0"></span>**1.12 REBOOT**

Du kan även få DiskSafe att skydda dina enheter från att ta skada av mjukvarurelaterade resetter. I detta fall specificerar du "REBOOT".

OBS! Antivirusprogram ändrar ofta systemvektorn ColdReboot(). Just denna vektor måste emellertid patchas av DiskSafe för att få till stånd nämnda typ av skydd. Om du således märker att denna REBOOT inte verkar fungera gör du klokt att kontrollera vilka program du använder som kan tänkas ändra denna vektor.

### <span id="page-14-0"></span>**1.13 PATCHALERT**

Om denna valmöjlighet är specificerad kommer DiskSafe att patcha systemets Alert()-vektor att skriva tillbaka buffrar innan en guru medför att en reset utföres. PATCHALERT har dock sina egenheter:

En positiv effekt är att DiskSafe skyddar bättre mot lättare gurus.

Till de negativa effekterna hör

- att det inte alltid fungerar. Om gurun orsakas av interrupt- eller supervisor-kod kommer DiskSafe att fallera.

- att systemet, om detta befinner sig i ett olämpligt tillstånd, kommer att störas ytterligare av DiskSafe, vilket kan resultera i en guru. Om så blir fallet kan DiskSafes resethanterare t.o.m. fördröja reseten med upp till tio sekunder.

- att tasken som orsakade gurun och därmed är den som kör DiskSafe-patchen inte är samma som den som i slutändan förmedlar gurun till systemet. Detta innebär inte något problem för systemet, men vissa därtill associerade patchar kan påverkas. Här kan nämnas att de kan ange "DiskSafe" som den task som orsakade gurun (vilket är tekniskt korrekt eftersom det var DiskSafe som anropade den gamla Alert-rutinen). Dessa patchar bör installeras EFTER DiskSafe, dvs. stå längre ned i din "startup-sequence". Detta gäller för t.ex. "LastGuru"-patchen av upphovsmannen.

I korthet: Oftast är denna valmöjlighet bra. I andra fall är den inte riktigt så bra.

#### <span id="page-14-1"></span>**1.14 IGNORE**

Lägg till IGNORE till kommandoraden för att hindra att DiskSafe klagar över icke-existerande enheter. Detta kan vara användbart om du t.ex. bootar med några av dina hårddiskar avstängda.

De enheter som inte står att finna vid booten kommer att ignoreras om du använder dig av IGNORE. Kom dock ihåg att de enheter som inte påträffas vid booten INTE KOMMER ATT SKYDDAS AV DISKSAFE, ÄVEN OM DU MONTERAR EN-HETERNA EFTER BOOTEN!

En bättre lösning är att lägga till en monteringslista för dessa enheter med mount entry satt till 0. Dessa enheter kommer att skyddas av DiskSafe så snart de monteras.

#### <span id="page-15-0"></span>**1.15 LOGFILE**

Du kan få DiskSafe att skapa en loggfil på vilka filer som var öppna när reseten utfördes. Detta gör du genom att skriva "LOGFILE=file". En negativ effekt av loggfilsskapandet är att det äter upp en del minne då alla filnamn måste sparas i minnet.

KOM IHÅG ATT LOGGFILEN INTE KOMMER ATT SKRIVAS NÄR RESETTEN FAKTISKT UT-FÖRS. I stället kommer nästa DiskSafe-kommando med LOGFILE-argumentet att göra detta.

För att detta skall fungera används "KickMemPtr" i exec.library. Detta kan medföra att vissa antivirusprogram klagar, eller värre, att de hindrar DiskSafe från att skapa en loggfil genom att se till att program inte får tillgång till pekarna på ett lämpligt sätt.

#### <span id="page-15-1"></span>**1.16 QUICKKEY**

Du kan få DiskSafe att utföra en snabbreset utan att spara några ← data.

Detta kan användas för att få en snabbare reset om t.ex. SCSI- eller IDEbussen fallerat och DiskSafe ändå inte kommer att fungera. För att möjliggöra denna typ av reset, lägg till QUICKKEY i kommandoraden. Den snabba resetten erhålles sedan genom att först trycka ned vänster Shift och sedan, tillsammans med Shift nedtryckt, den vanliga resetkombinationen.

Du kan också definiera om "QUICKKEY" genom att specificera QUICKSEQ följt av önskad qualifier-tangent.

OM DU TRYCKER SHIFT EFTER RESETKOMBINATIONEN HÄNDER INGENTING (i alla fall inte något relaterat till skydd av enheter) eftersom tangentbordet inte registerar några tryckningar då resetfasen inletts.

#### <span id="page-15-2"></span>**1.17 QUICKSEQ**

DiskSafe 1.19 och nyare möjliggör specifikation av QUICKKEY -tangent för att användas som markering att en reset är "QUICK". Kommandot används

enligt nedan:

QUICKSEQ=qualifier

qualifier kan vara en eller en kombination av nedanstående tangenter:

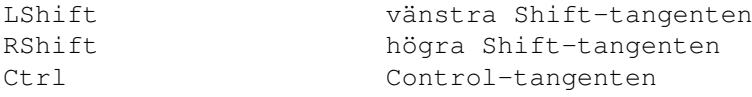

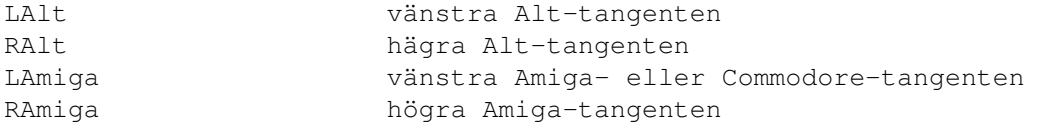

Dessa tangenter kan kombineras genom att placera ett "+" mellan deras namn, t.ex. "LShift+LAlt" specificerar att du måste trycka ned både vänstra Shift och vänstra Alt för att resetten skall räknas som "quick".

Kom ihåg att de specificerade tangenterna måste tryckas TILLSAMMANS MED den vanliga reset-kombinationen, alldedes oavsett om du specificerar Ctrl+Amiga+Amiga eller någon annan kombination.

Ursprungsinställning är "LShift", vänster Shift.

### <span id="page-16-0"></span>**1.18 RESETKEY**

Vissa Amigor saknar nödvändig hårdvara för att kunna blockera en ← reset (i max 10 sekunder). DiskSafe ger dig möjligheten att specificera en alternativ tangentkombination för reset, vilken möjliggör skydd av dina enheter trots saknad hårdvara (se tidigare kapitel). Den förinställda tangentkombinationen är "Tab-Amiga-Amiga". Denna kan du definiera om via

RESETSEQ

.

#### <span id="page-16-1"></span>**1.19 RESETSEQ**

Detta argument definierar om RESETKEY , dvs. den alternativa tangentbordskombinationen för reset. Se även QUICKSEQ

.

Syntaxen är som följer:

QUICKSEQ=qualifier+key

qualifier kan vara en eller en kombination av nedanstående tangenter:

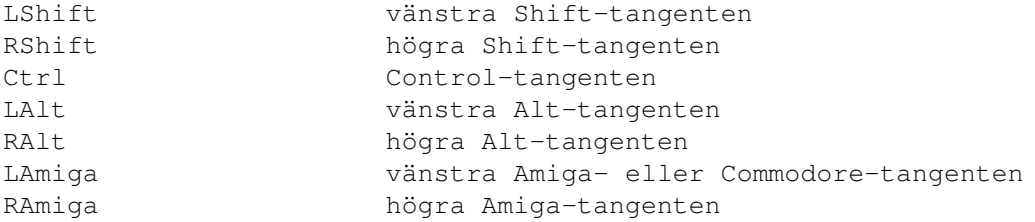

Num denna tangent återfinns på det numeriska tangentbordet Dessa tangenter kan kombineras genom att placera ett "+" mellan deras namn, t.ex. "LShift+LAlt" specificerar att du måste trycka ned både vänstra Shift och vänstra Alt tillsammans med den vanliga resetkombinationen för att reset skall ske. Du kan dessutom lägga till en vanlig tangent till resetkombinationen. Num återfinns på det numeriska tangentbordet Backspace Backspace-tangenten, "sudda" Tab Tab-tangenten Enter Enter-tangenten på det numeriska tangentbordet Return Den vanliga Return-tangenten Esc Escape-tangenten Del Delete-tangenten Help Help-tangenten intill Delete Up,Down Left, Right "piltangenterna" F1..F10 funktionstangenterna F1 - F10 eller någon annan tangent genom att skriva det tecken som finns på tangenten. Ett exempel: "LAmiga+RAmiga+Tab" är standardinställningen. Denna kräver att de tre tangenterna Tab, vänster Amiga och höger Amiga trycks ned för att reset skall ske. Ett annat exempel: "RAmiga+RShift+Q" - resettar datorn om höger Shift trycks ned samtidigt som höger Amiga och "Q". VARNING! Eftersom DiskSafe måste veta var "Q" är lokaliserad på ditt tangentbord, och dess plats kan variera mellan olika tangentbord, bör DiskSafe köras EFTER att standardtangentbordet har ställts in, annars kommer "Q" att motsvara den tangent vilken är Q på ett amerikanskt tangentbord. VARNING! Notera att du inte skall specificera en qualifier som redan används för QUICKKEY . Om detta trots allt sker kommer DiskSafe att varna dig. Endast qualifiers duger också: "LShift+RShift+LAlt+RAlt" resettar datorn om båda Shift-tangenterna trycks ned tillsammans med de två Alttangenterna. Slutligen, "LShift+Num+8" resettar datorn om tangenten "8" på det numeriska tangentbordet trycks ned tillsammans med vänstra Shift-tangenten.

#### <span id="page-18-0"></span>**1.20 RESETPRI**

Detta argument specificerar prioriteten för den resethanterare DiskSafe installerar. Dess originalinställning är +16. Resethanterare med högre prioritet hanteras först; de med lägre senare.

Möjliga värden är +32,+16,0,-16 och -32.

#### <span id="page-18-1"></span>**1.21 WAITVERIFY**

Denna valmöjlighet får DiskSafe att stanna upp boot-processen om ← en icke validerad enhet påträffas. En sådan kan tänkas vara en resultat av en krasch så svår att DiskSafe inte kunde skriva ned buffrarna till enheten igen.

Om du specificerar WAITVERIFY kommer DiskSafe att vänta tills dess att alla enheter som är specificerade är validerade så att inget olämpligt inträffar.

Du kan få DiskSafe att visa en requester i detta läge genom att använda

VERIFYREQ-valmöjligheten

### <span id="page-18-2"></span>**1.22 VERIFYREQ**

.

Du kan få DiskSafe att visa en requester om en icke validerad ← enhet påträffas vid systemstartup. För att få en dylik requester måste du specificera VERIFYREQ OCH WAITVERIFY

i kommandoraden. DiskSafe kommer då att, om programmet påträffar en icke validerad enhet, visa en requester som talar om detta för dig.

OBS!: Du MÅSTE även specificera WAITVERIFY, annars kommer du INTE att få se någon requester.

OBS IGEN!: Om DiskSafe påträffar fler än en enhet som inte är validerad kommer en requester endast att visas för den FÖRSTA enheten, inte för alla på den följande. Ordningen i vilken detta räknas är samma som den i vilken enheterna är tänkta att räddas - DE SIST SPECIFICERADE KOMMER FÖRST. Av detta följer att de snabbaste enheterna kontrolleras först (om mina direktiv följts) tills dess att samtliga enheter kontrollerats.

#### <span id="page-18-3"></span>**1.23 ENLARGEBUFFERS**

Om denna valmöjlighet är specificerad kommer DiskSafe att försöka öka antalet diskbuffrar för filsystem som validerar trasiga diskar. Eftersom storleken på en diskbuffer är okänd kommer DiskSafe att uppskatta diskbufferstorkelen med dubbla storleken på enhetens sektorstorlek.

DiskSafe letar efter det största lediga blocket kontinuerligt minne och avsätter hälften av detta för diskbuffrar för validering.

Alla filsystem implementerar inte ändring av bufferstorleken korrekt, bland dem FFS (suck). Denna version av DiskSafe \*försöker\* kringgå detta problem, men om du stöter på problem så bör du inte använda detta argument. Det \*borde\* fungera med V43 FFS, men jag kan naturligtvis inte garantera något (särskilt inte vad avser tredjepartspatchar eller andra filsystem).

#### <span id="page-19-0"></span>**1.24 CHUNKSIZE**

Det har visat sig att Workbench kopierar stora filer med en enda  $\leftrightarrow$ Read()

eller Write() om tillräckligt mycket minne finns tillgängligt. En sådan I/O-operation kan inte avbrytas av DiskSafe och om enheten inte är tillräckligt snabb att hinna skriva hela buffern kommer disken att skadas likafullt. För att undvika denna typ av fel kan du säga till DiskSafe att dela upp stora I/O-operationer i små block, vilket medför att DiskSafe kan avbryta operationen i tid. Du kan specificera den maximala blockstorleken för en I/O-operation genom att använda valmöjligheten CHUNKSIZE. Denna storhet skall som tumregel vara halva antalet bytes som kan skrivas på 10 sekunder. Ett värde på 11264 har visat sig fungera bra för diskettstationer.

OBS: CHUNKSIZE-valmöjlighten kan minska I/O-throughput för din enhet! De flesta moderna hårddiskar är såpass snabba att denna funktionalitet inte behövs. Om du vill skydda diskettstationer eller mindre snabba enheter så se till att värdet är såpass lågt att samtliga enheter skyddas. Försök uppskatta hur många bytes som kan skrivas under fem sekunder och specificera detta värde som argument. Om detta värde är någorlunda högt behövs inte denna valmöjlighet.

NOTERA: Om CHUNKSIZE är specificerad patchar DiskSafe även Read() och Write(). Detta kommer troligen att innebära att vissa antivirusprogram klagar.

Vidare kan du specificera blockstorlek individuellt för varje enhet. Mer om detta finner du i

DEVICES

.

#### <span id="page-19-1"></span>**1.25 SHOW**

DiskSafe kan fås att skriva ut en lista på alla enheter programmet skyddar - detta uppnår du genom att skriva följande i ett Shell-fönster:

DiskSafe SHOW

Du kommer då erhålla endera ett meddelande om att DiskSafe inte är installerat eller en lista på enheter som DiskSafe skyddar.

#### <span id="page-20-0"></span>**1.26 Felsökning**

Om saker inte fungerar som det är tänkt....

 $\mathcal{L}_\mathcal{L} = \{ \mathcal{L}_\mathcal{L} = \{ \mathcal{L}_\mathcal{L} = \{ \mathcal{L}_\mathcal{L} = \{ \mathcal{L}_\mathcal{L} = \{ \mathcal{L}_\mathcal{L} = \{ \mathcal{L}_\mathcal{L} = \{ \mathcal{L}_\mathcal{L} = \{ \mathcal{L}_\mathcal{L} = \{ \mathcal{L}_\mathcal{L} = \{ \mathcal{L}_\mathcal{L} = \{ \mathcal{L}_\mathcal{L} = \{ \mathcal{L}_\mathcal{L} = \{ \mathcal{L}_\mathcal{L} = \{ \mathcal{L}_\mathcal{$ 

Regel ett: LÅT DIG INTE GRIPAS AV PANIK!

Tumregel: Om det

enkla testet ger ett positivt svar är det väldigt osannolikt att DiskSafe fallerar; din dator har just visat sig ha en användbar resetlogik, så all nödvändig hårdvara finns på plats. De eventuella problem som kvarstår är relaterade till mjukvara.

Om det enkla testet inte fungerade:

Vissa antivirusprogram patchar resethanteringsprodceduren i keyboard.device för att omöjliggöra installationen av virus. Detta medför även att DiskSafe hindras från att installera sin resethanterare. För att testa DiskSafe igen:

 $\overline{\phantom{a}}$  , and the contribution of the contribution of the contribution of the contribution of the contribution of the contribution of the contribution of the contribution of the contribution of the contribution of the

- Stäng av datorn.

- Starta om den utan startup-sequence. Detta gör du genom att hålla ned musknapparna vid booten; tryck sedan på "Boot with no Startup-Sequence".

- Kör testet igen.

- Om det enkla testet fungerade nu: avlägsna alla patchar från startupsequence och från WBStartup-lådan. Ominstallera dem en efter en och se vilken som orsakar felet.

Om det enkla testet inte fungerade i alla fall är jag rädd att jag inte kan hjälpa dig. Försök fråga någon hårdvarutekniker om det är möjligt att montera in lämplig hårdvara.

Som en sista utväg kan du använda RESETKEY-möjligheten. Det kommer inte att blåsa liv i din (icke-existerande) resetlogik, men det erbjuder dig möjlighten till säkra resetter via den alternativa tangentbordskombinationen Tab-Commodore-Amiga.

Om det enkla testet fungerade men DiskSafe inte fungerar som det är tänkt, eller om DiskSafe inte ens fungerar med RESETKEY-valmöjlighetem trots att du anropat en dylik reset:

 $\overline{\phantom{a}}$  , and the contribution of the contribution of the contribution of the contribution of the contribution of the contribution of the contribution of the contribution of the contribution of the contribution of the

Testa "ResetList" vilket finns i "Extras". Detta program presenterar vilka resethanterare som finns installerade, dvs. andra program som kräver resetlogik. Kontrollera fältet "Name" i utdatan: Objekten listade här borde vara "DiskSafe.Interrupt" och / eller "trackdisk.device", beroende på dina inställningar. Om andra objekt uppträder och du märker att DiskSafe inte fungerar som förväntat, kontakta mig.

 $\mathcal{L}_\mathcal{L} = \{ \mathcal{L}_\mathcal{L} = \{ \mathcal{L}_\mathcal{L} = \{ \mathcal{L}_\mathcal{L} = \{ \mathcal{L}_\mathcal{L} = \{ \mathcal{L}_\mathcal{L} = \{ \mathcal{L}_\mathcal{L} = \{ \mathcal{L}_\mathcal{L} = \{ \mathcal{L}_\mathcal{L} = \{ \mathcal{L}_\mathcal{L} = \{ \mathcal{L}_\mathcal{L} = \{ \mathcal{L}_\mathcal{L} = \{ \mathcal{L}_\mathcal{L} = \{ \mathcal{L}_\mathcal{L} = \{ \mathcal{L}_\mathcal{$ 

 $\mathcal{L}_\mathcal{L} = \{ \mathcal{L}_\mathcal{L} = \{ \mathcal{L}_\mathcal{L} = \{ \mathcal{L}_\mathcal{L} = \{ \mathcal{L}_\mathcal{L} = \{ \mathcal{L}_\mathcal{L} = \{ \mathcal{L}_\mathcal{L} = \{ \mathcal{L}_\mathcal{L} = \{ \mathcal{L}_\mathcal{L} = \{ \mathcal{L}_\mathcal{L} = \{ \mathcal{L}_\mathcal{L} = \{ \mathcal{L}_\mathcal{L} = \{ \mathcal{L}_\mathcal{L} = \{ \mathcal{L}_\mathcal{L} = \{ \mathcal{L}_\mathcal{$ 

F: Jag får ett felmeddelande som säger någoting i stil med "xyz är inte en giltig DOS-enhet" när jag installerar DiskSafe.

S: Du försökte installera DiskSafe på en enhet som inte är avsedd för fillagring; alternativt angav du en volym eller ett assign. En tredje möjlighet är att enheten ifråga helt enkelt inte finns att tillgå.

Att ta reda på aktuella enheter -------------------------------

Kontrollera detta genom att kopiera "Devices"-programmet i "Extras" lådan till "C:" och exekvera det med samma lista av enheter som du gav DiskSafe. Detta kan se ut som:

devices df0: df1: dh0: dh1:

Läs utdata! Du bör få en lång lista med information för varje enhet du specificerade - fyra i exemplet ovan. I "Type"-fältet bör det för varje enhet stå "Device", och varje enhet bör vara markerad med "ExecDevice" specificerande namnet på den underliggande drivrutinen. Ingenting annat duger! Inga assigns eller volymnamn är giltiga här, inte heller enheter som inte är filsystem godtas; PRT:, CON: och RAM: fungerar inte trots att de kan hantera filer.

Om "devices" säger "xyz not found" så är antingen det specificerade namnet inte giltigt (kontrollera stavning) eller så är enheten inte monterad (dvs. inte tillgänglig).

Flyttbara media SKALL monteras INNAN du skyddar dem med DiskSafe, även om inget medium finns i aktuell enhet.

Om detta av någon anledning inte är möjligt KAN du få DiskSafe att ignorera enheten om den ibland är avstängd vid startup. DiskSafe kommer INTE att skydda enheten OM DEN INTE är tillgänglig vid startup. Lägg till "IGNORE" till kommandoraden; läs mer i

 $\mathcal{L}_\mathcal{L} = \{ \mathcal{L}_\mathcal{L} = \{ \mathcal{L}_\mathcal{L} = \{ \mathcal{L}_\mathcal{L} = \{ \mathcal{L}_\mathcal{L} = \{ \mathcal{L}_\mathcal{L} = \{ \mathcal{L}_\mathcal{L} = \{ \mathcal{L}_\mathcal{L} = \{ \mathcal{L}_\mathcal{L} = \{ \mathcal{L}_\mathcal{L} = \{ \mathcal{L}_\mathcal{L} = \{ \mathcal{L}_\mathcal{L} = \{ \mathcal{L}_\mathcal{L} = \{ \mathcal{L}_\mathcal{L} = \{ \mathcal{L}_\mathcal{$ 

att konfigurera

.

F: Jag får ovan nämnda felmeddelande med enhetsspecifikationen "df0:df1:"

S: Lägg in en mellanslag mellan enheternas namn. Detta krävs för att DiskSafe skall kunna hantera dem.

 $\mathcal{L}_\mathcal{L} = \{ \mathcal{L}_\mathcal{L} = \{ \mathcal{L}_\mathcal{L} = \{ \mathcal{L}_\mathcal{L} = \{ \mathcal{L}_\mathcal{L} = \{ \mathcal{L}_\mathcal{L} = \{ \mathcal{L}_\mathcal{L} = \{ \mathcal{L}_\mathcal{L} = \{ \mathcal{L}_\mathcal{L} = \{ \mathcal{L}_\mathcal{L} = \{ \mathcal{L}_\mathcal{L} = \{ \mathcal{L}_\mathcal{L} = \{ \mathcal{L}_\mathcal{L} = \{ \mathcal{L}_\mathcal{L} = \{ \mathcal{L}_\mathcal{$ 

F: Jag får ett felmeddelande för en kommandorad som

DiskSafe devices="df0: df1:"

S: Ta bort citationstecknen. DiskSafe letar efter en enhet vid namn "df0: df1:". Ersätt kommandoraden ovan med

DiskSafe devices=df0: df1:

utan citationstecken.

F: DiskSafe fallerar att skydda en enhet jag satte på efter startup. Jag använder "IGNORE".

 $\mathcal{L}_\mathcal{L} = \{ \mathcal{L}_\mathcal{L} = \{ \mathcal{L}_\mathcal{L} = \{ \mathcal{L}_\mathcal{L} = \{ \mathcal{L}_\mathcal{L} = \{ \mathcal{L}_\mathcal{L} = \{ \mathcal{L}_\mathcal{L} = \{ \mathcal{L}_\mathcal{L} = \{ \mathcal{L}_\mathcal{L} = \{ \mathcal{L}_\mathcal{L} = \{ \mathcal{L}_\mathcal{L} = \{ \mathcal{L}_\mathcal{L} = \{ \mathcal{L}_\mathcal{L} = \{ \mathcal{L}_\mathcal{L} = \{ \mathcal{L}_\mathcal{$ 

S: Här kan jag inte hjälpa dig. Alla enheter som skall skyddas MÅSTE vara tillgängliga när DiskSafe startas. Det räcker dock med att enheten ifråga är monterad för att den skall skyddas.

 $\mathcal{L}_\mathcal{L} = \{ \mathcal{L}_\mathcal{L} = \{ \mathcal{L}_\mathcal{L} = \{ \mathcal{L}_\mathcal{L} = \{ \mathcal{L}_\mathcal{L} = \{ \mathcal{L}_\mathcal{L} = \{ \mathcal{L}_\mathcal{L} = \{ \mathcal{L}_\mathcal{L} = \{ \mathcal{L}_\mathcal{L} = \{ \mathcal{L}_\mathcal{L} = \{ \mathcal{L}_\mathcal{L} = \{ \mathcal{L}_\mathcal{L} = \{ \mathcal{L}_\mathcal{L} = \{ \mathcal{L}_\mathcal{L} = \{ \mathcal{L}_\mathcal{$ 

F: Jag använder en IDE-drive som jag inaktiverar ibland. Om denna enhet inte är tillgänglig under startup kommer datorn att "låsa sig" i tio sekunder; alternativt upplever jag andra märkliga saker. Varför?

S: DiskSafe skickar ett CMD\_UPDATE till varje enhet det försöker skydda och stänger sedan av enhetens motor. Om enheten av någon anledning inte är tillgänglig kommer CMD\_UPDATE inte att fungera, vilket orsakar denna "systemlåsning". Jag vet för närvarande inte hur jag skall komma tillrätta med det här problemet då jag inte kan få reda på om IDE-enheten är inaktiverad eller inte. Enhetens drivrutin öppnas som vanligt utan fel, vilket får DiskSafe att tro att enheten är tillgänglig. Det enda jag kan erbjuda är QUICKKEY, läs mer i

#### att konfigurera

#### . En speciell tangent-

bordskombination får då DiskSafe att utföra en reset utan att skydda några enheter.

 $\mathcal{L}_\mathcal{L} = \{ \mathcal{L}_\mathcal{L} = \{ \mathcal{L}_\mathcal{L} = \{ \mathcal{L}_\mathcal{L} = \{ \mathcal{L}_\mathcal{L} = \{ \mathcal{L}_\mathcal{L} = \{ \mathcal{L}_\mathcal{L} = \{ \mathcal{L}_\mathcal{L} = \{ \mathcal{L}_\mathcal{L} = \{ \mathcal{L}_\mathcal{L} = \{ \mathcal{L}_\mathcal{L} = \{ \mathcal{L}_\mathcal{L} = \{ \mathcal{L}_\mathcal{L} = \{ \mathcal{L}_\mathcal{L} = \{ \mathcal{L}_\mathcal{$ 

F: DiskSafe verkar inte skydda mina diskettenheter, trots att jag angav "df0: ..." som argument.

S: Det är möjligt att dina diskettenheter helt enkelt var för långsamma för att utföra I/O-operationen inom tidsramen tio sekunder. Om du vill skydda dina disketter kan du använda dig av "CHUNKSIZE" - läs mer om detta i

#### att konfigurera

.

Ett lämpligt argument till "CHUNKSIZE" är 11264; detta passar för vanliga Amiga-diskettenheter. OBS: Detta kommer att sakta ned alla dina I/Ooperationer en del. Testa om denna hastighetsreduktion lever upp till de krav du anser dig ha.

 $\mathcal{L}_\mathcal{L} = \{ \mathcal{L}_\mathcal{L} = \{ \mathcal{L}_\mathcal{L} = \{ \mathcal{L}_\mathcal{L} = \{ \mathcal{L}_\mathcal{L} = \{ \mathcal{L}_\mathcal{L} = \{ \mathcal{L}_\mathcal{L} = \{ \mathcal{L}_\mathcal{L} = \{ \mathcal{L}_\mathcal{L} = \{ \mathcal{L}_\mathcal{L} = \{ \mathcal{L}_\mathcal{L} = \{ \mathcal{L}_\mathcal{L} = \{ \mathcal{L}_\mathcal{L} = \{ \mathcal{L}_\mathcal{L} = \{ \mathcal{L}_\mathcal{$ 

F: Jag fick en guru när jag körde vissa program. Jag resettade datorn och såg att reset-fördröjningen utfördes, ändå fallerade DiskSafe att skydda min enhet.

S: Om filsystemet skadas på grund av en liknande företeelse finns det INGET SÄTT att skydda enheten på ett tillfredsställande sätt. Det finns inget jag kan göra här är jag rädd; felet ligger i det faktum att AmigaOS inte skyddar filsystem och att dess buffrar kan skrivas över av buggig mjukvara. Om HD-rootblocket går förlorat är det kört. DiskSafe skyddar mot olyckliga resetter, inte mot buggig mjukvara!

\_\_\_\_\_\_\_\_\_\_\_\_\_\_\_\_\_\_\_\_\_\_\_\_\_\_\_\_\_\_\_\_\_\_\_\_\_\_\_\_\_\_\_\_\_\_\_\_\_\_\_\_\_\_\_\_\_\_\_\_\_\_\_\_\_\_\_\_\_\_\_\_\_\_\_

F: Min systemstartup går avsevärt långsammare med DiskSafe installerat.

S: Se till att alla enheter är monterade och klara att köra när DiskSafe åberopas; det programmet gör är att försöka nå enheterna, vilket i sin tur ger upphov åt en eller flera monteringsoperationer om enheterna inte redan är monterade. Detta kan vara orsaken till en långsam systemstart.

 $\mathcal{L}_\mathcal{L} = \{ \mathcal{L}_\mathcal{L} = \{ \mathcal{L}_\mathcal{L} = \{ \mathcal{L}_\mathcal{L} = \{ \mathcal{L}_\mathcal{L} = \{ \mathcal{L}_\mathcal{L} = \{ \mathcal{L}_\mathcal{L} = \{ \mathcal{L}_\mathcal{L} = \{ \mathcal{L}_\mathcal{L} = \{ \mathcal{L}_\mathcal{L} = \{ \mathcal{L}_\mathcal{L} = \{ \mathcal{L}_\mathcal{L} = \{ \mathcal{L}_\mathcal{L} = \{ \mathcal{L}_\mathcal{L} = \{ \mathcal{L}_\mathcal{$ 

F: Fungerar DiskSafe med MultiFileSystem (MFS)?

S: Ja, det kan man säga. Endast ett filsystem skyddas, nämligen det som är aktivt när DiskSafe åberopas. Detta är vanligtvis AmigaDOS OFS/FFS. Om någon verkligen behöver totalt skydd, hör av er till mig!

 $\mathcal{L}_\mathcal{L} = \{ \mathcal{L}_\mathcal{L} = \{ \mathcal{L}_\mathcal{L} = \{ \mathcal{L}_\mathcal{L} = \{ \mathcal{L}_\mathcal{L} = \{ \mathcal{L}_\mathcal{L} = \{ \mathcal{L}_\mathcal{L} = \{ \mathcal{L}_\mathcal{L} = \{ \mathcal{L}_\mathcal{L} = \{ \mathcal{L}_\mathcal{L} = \{ \mathcal{L}_\mathcal{L} = \{ \mathcal{L}_\mathcal{L} = \{ \mathcal{L}_\mathcal{L} = \{ \mathcal{L}_\mathcal{L} = \{ \mathcal{L}_\mathcal{$ 

F: Fungerar DiskSafe med andra filsystem?

S: Detta vet jag inte då jag inte har testat det. DiskSafe borde dock fungera då det inte går speciellt hårt fram med systemet. Så länge som det filsystem du ämnar använda stöder dos-paketet ACTION\_FLUSH skall allting fungera. Om du inte vet vad som gäller för aktuellt filsystem kan du ju höra av dig till dess upphovsman.

 $\mathcal{L}_\mathcal{L} = \{ \mathcal{L}_\mathcal{L} = \{ \mathcal{L}_\mathcal{L} = \{ \mathcal{L}_\mathcal{L} = \{ \mathcal{L}_\mathcal{L} = \{ \mathcal{L}_\mathcal{L} = \{ \mathcal{L}_\mathcal{L} = \{ \mathcal{L}_\mathcal{L} = \{ \mathcal{L}_\mathcal{L} = \{ \mathcal{L}_\mathcal{L} = \{ \mathcal{L}_\mathcal{L} = \{ \mathcal{L}_\mathcal{L} = \{ \mathcal{L}_\mathcal{L} = \{ \mathcal{L}_\mathcal{L} = \{ \mathcal{L}_\mathcal{$ 

F: Vad var det för bugg i FFS du nämnde i guiden?

S: ACTION\_FLUSH-paketet fungerar inte fullt ut. AmigaDOS-manualen säger att detta paket "får filsystemet att skriva klart alla buffrar till disk innan paketet returneras. Om skrivoperationer pågår måste dessa hanteras innan de kan reagera på detta paket. Paketet möjliggör för en applikation att verifiera data som antas vara på disk faktiskt är på disk och inte kvar i någon buffer." (översättningen är ej ordagrann; vi hänvisar till AmigaDOS-manualen)

DETTA ÄR INTE SANT! Paketet returneras omedelbart utan något felmeddelande. Data skrivs tillbaka till disk, men först något efter det att paketet returnerats. Detta är en bugg i multitrådningen i FFS, och den har inte fixats, inte ens i den senaste KS v40.1, vilken följde med Wb 3.1.

 $\mathcal{L}_\mathcal{L} = \{ \mathcal{L}_\mathcal{L} = \{ \mathcal{L}_\mathcal{L} = \{ \mathcal{L}_\mathcal{L} = \{ \mathcal{L}_\mathcal{L} = \{ \mathcal{L}_\mathcal{L} = \{ \mathcal{L}_\mathcal{L} = \{ \mathcal{L}_\mathcal{L} = \{ \mathcal{L}_\mathcal{L} = \{ \mathcal{L}_\mathcal{L} = \{ \mathcal{L}_\mathcal{L} = \{ \mathcal{L}_\mathcal{L} = \{ \mathcal{L}_\mathcal{L} = \{ \mathcal{L}_\mathcal{L} = \{ \mathcal{L}_\mathcal{$ 

 $\mathcal{L}_\mathcal{L} = \{ \mathcal{L}_\mathcal{L} = \{ \mathcal{L}_\mathcal{L} = \{ \mathcal{L}_\mathcal{L} = \{ \mathcal{L}_\mathcal{L} = \{ \mathcal{L}_\mathcal{L} = \{ \mathcal{L}_\mathcal{L} = \{ \mathcal{L}_\mathcal{L} = \{ \mathcal{L}_\mathcal{L} = \{ \mathcal{L}_\mathcal{L} = \{ \mathcal{L}_\mathcal{L} = \{ \mathcal{L}_\mathcal{L} = \{ \mathcal{L}_\mathcal{L} = \{ \mathcal{L}_\mathcal{L} = \{ \mathcal{L}_\mathcal{$ 

F: DiskSafe hänger sig när jag försöker skydda partitioner som jag gjort om till Linux-partitioner.

S: Jag har ingen aning om vad som är fel här. Undvik detta.

F: Vad skall jag göra om DiskSafe fortfarande vägrar starta?

S: Kontakta

mig via email eller snigelpost. Vänligen bifoga följande information:

- Vilken version av DiskSafe du har. Bör som sagt vara 1.17 eller nyare.
- Vilken version av Workbench du använder. Detta gäller även för 2.1 användare (där det kan strula en del).
- Utdata från "Devices"-programmet.
- Din datorkonfiguration; ange modell, lämpliga interface (SCSI/IDE), ytterligare disk/hd/cd... och annan I/O-relaterad hårdvara (printer, monitor och mus spelar alltså ingen roll). Tangentbord, å andra sidan, spelar stor roll. Ange moderkortsrevisionen för din dator om du känner till denna.
- Vilken mjukvara som installeras vid systemstart, t.ex. virusdödare, diskkrypterare, och diskuppsnabbare.

#### <span id="page-24-0"></span>**1.27 The DiskSafe API**

DiskSafe har ett API för externa program som kan tänkas vara intresserade av dess funktion, t.ex. virusdödare och andra resethanterare eller program associerade till dessa.

Det fungerar enligt följande: ----------------------------- Ditt program skall försöka lokalisera en publik port kallad "DiskSafe.rendezvous". port=(struct DiskSafePort \*)FindPort("DiskSafe.rendezvous"); Om denna port existerar är DiskSafe installerat. Portens struktur är denna: struct DiskSafePort { struct MsgPort dsp\_Port; struct SignalSemaphore dsp\_AccessSemaphore; UWORD dsp\_Version; UWORD dsp Revision; void \* dsp DeviceRoot; struct MinList dsp ImmediateHandlers; struct MinList dsp\_DeferedHandlers; void \* dsp\_OldOpen,dsp\_NewOpen; void \* dsp OldClose, dsp NewClose; void \* dsp\_OldRead,dsp\_NewRead; void \* dsp\_OldWrite,dsp\_NewWrite; void \* dsp\_OldColdReboot,dsp\_NewColdReboot; BOOL \* dsp\_ResetPending;<br>ULONG \* dsp OpenCount:

};

Se till att dsp\_Port.mp\_SigTask är NULL. Detta fält är inte relaterat till DiskSafes funktion. Förutsatt att DiskSafe är installerat kommer detta att vara NULL i samtliga situationer. Om det skulle visa sig att detta fält inte är NULL, avsluta genast utan att undersöka värden på andra fält. Vänta alltså INTE på att detta longword skall bli icke-NULL, eftersom det ALDRIG kommer att hända i tidigare DiskSafe-versioner.

dsp\_OpenCount;

Version och Revision specificerar vilken version respektive revision av DiskSafe som är installerad. Virusdödare kan vilja testa om detta stämmer med versionsinformationen för DiskSafe-programmet i C: och borde varna om så inte är fallet.

DeviceRoot pekar på en intern lista av the patchade devices. Försök inte att extrahera någon information härifrån.

ImmediateHandlers och DeferedHandlers är listor som tillhandahåller en mekanism som låter dig anropa din kod före och under det att DiskSafe gör sitt jobb. Båda listorna innehåller hookstrukturer (se utility/hooks.h) som kommer att anropas före det att DiskSafe börjar stänga filer för ImmediateHandlers, eller efter det att filerna stängts men före DeferedHandlers stängs ned. För att lägga till en hook till en lista, använd först ObtainSemaphore() på AccessSemaphore, lägg till hooken för att sedan släppa semaforen med ReleaseSemaphore(). Håll inte semaforen för länge eftersom det kan hindra DiskSafe från att arbeta.

Samtliga fält nedan innehåller de ursprungliga och patchade systemvektorer som hanteras av DiskSafe. En virusdödare kan ha nytta av dem.

Följande två fält existerar för versioner av DiskSafe från 1.30 och uppåt. Du MÅSTE kontrollera version och revision innan du nyttjar dem. Du får absolut inte skriva till dem.

dsp\_ResetPending pekar på ett word som är nollskilt ifall en reset är i antågande och DiskSafe håller på att stänga filer. Rör inte denna flagga!

dsp\_OpenCount pekar på en long som talar om hur många filer öppnade för skrivning DiskSafe kommer att kunna stänga vid en reset. Värdet noll säger dock INGENTING. Det finns ingen anledning att lägga ner någon större tankemöda på denna long. Även om alla filer är stängda kan en process börja skriva till en fil dels genom att skriva ut buffrar, dels genom att göra någon annan skrivoperation som rename eller delete. Vidare är det inte garanterat att detta longword kommer att förbli korrekt - det kan lätt hända att en annan process öppnar en fil för skrivning precis efter du avläst det. Därför finns det inget egentligt skäl varför du skulle lägga alltför stor vikt vid vad du avläser.

#### <span id="page-26-0"></span>**1.28 DiskSafes utveckling**

DiskSafe 1.11:

DiskSafe 1.03: Den första versionen på Aminet. DiskSafe 1.04: Hittade en bugg i FFS - ACTION\_FLUSH; vissa enheter uppdaterades inte som det var tänkt. Tack, Gene, för ditt skarpa öga! DiskSafe 1.05: Lade till stöd för temporära enheter. Det är nu möjligt att lägga till externa media utan (t.ex.) diskett i givet att aktuella media är monterade. Lägg till en monteringsikon i DEVS:DosDrivers för detta ändamål. DiskSafe 1.06: DiskSafe klarar nu av att starta sig själv; RUN behövs inte längre. DiskSafe 1.07: Mindre buggfix av 1.06: Tack vare ett skrivfel i 1.00 skrevs felmeddelanden ut på ett icke tillfredsställande sätt. Tack till Gene Heskett. DiskSafe 1.10: Lade till en ColdReboot()-patch och Shell-argumenten REBOOT och SHOW. Om DiskSafe inte kan startas skrivs numera felmeddelande ut.

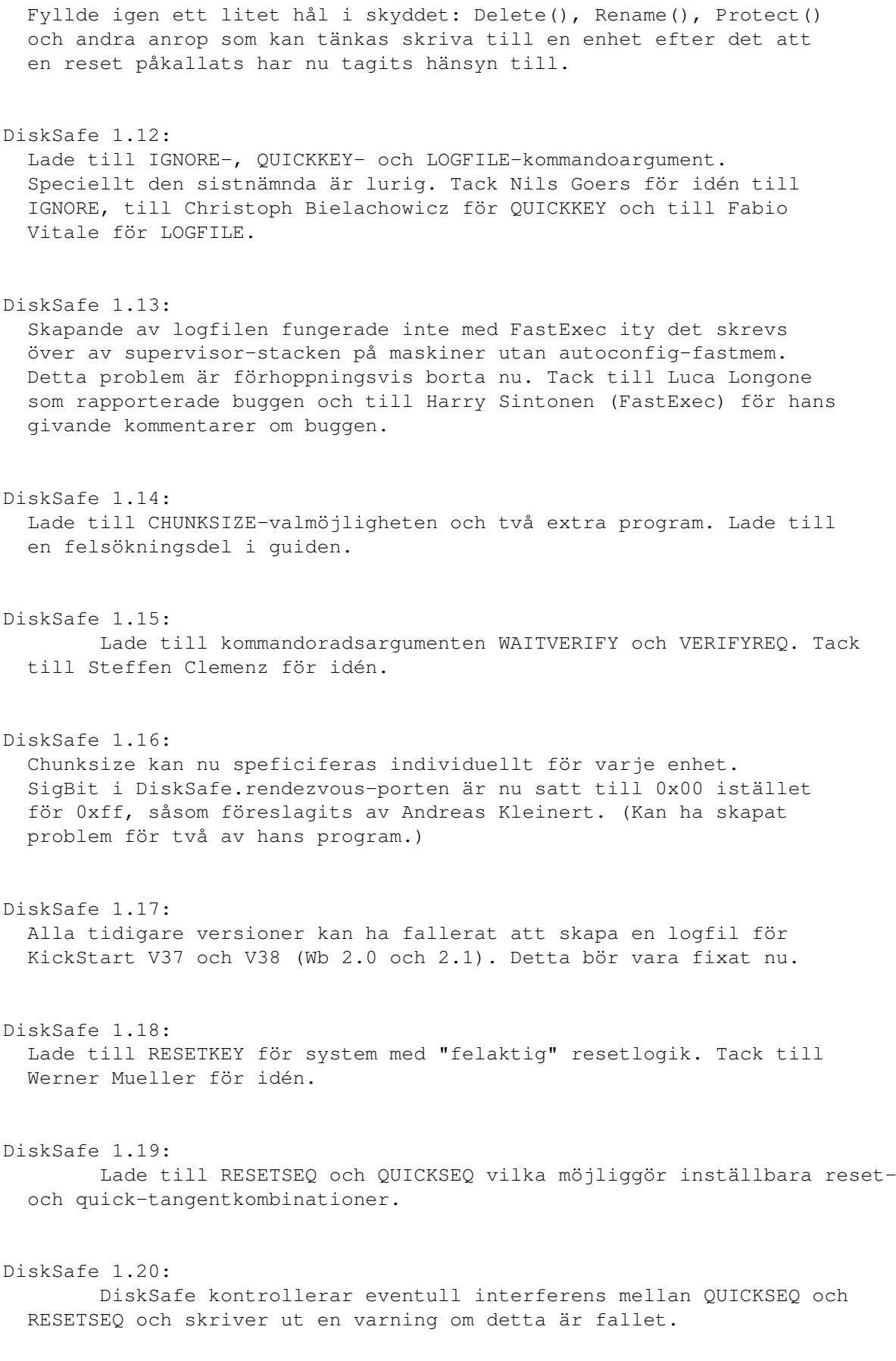

DiskSafe 1.21: CHUNKSIZE-inställningar interfererade med WAITVERIFY. Vidare lade jag till ResetList-programmet. DiskSafe 1.22: Lade till ytterligare kontroller för devicedrivers vid startup, och fixade en därtill relaterad bugg. DiskSafe 1.23: Insåg att jag kunde spara så mycket som 4 bytes per öppen fil (wow!). Förbättrade hanteringen av situationer där allokeringen av ett nytt filehandle (MODE READWRITE) fallerade p.g.a. för lite minne. DiskSafe 1.24: Fixade en bugg i startup-koden (hade missat en '}'). Lade till en valmöjlighet för att specificera prioriteten för resethanteraren. DiskSafe 1.25: Lade till ett API för externa program, t.ex. virusdödare. DiskSafe 1.30: Förbättrade API:t en smula. Lade till valmöjlighten PATCHALERT för att fånga gurus direkt. Adderade ENLARGEBUFFERS-argumentet för att kunna öka antalet diskbuffrar för validering av filsystem. DiskSafe 1.31: Versionsnumret som kan fås från API:t var felaktigt i tidigare versioner. DiskSafes beräkning av hashvärden är nu något effektivare. Lade till ett kompatibilitetshack för gamla program som inte initierar a6 på ett korrekt sätt. DiskSafe 1.32: Hoppsan! LOGFILE-valmöjligheten i den föregående versionen orsakade ERROR\_NO\_FREE\_STORE om ett av biblioteken hade ett exklusivt "lås". Detta har fixats nu, men logfilen innehåller i berörda fall endast "(locked):" som enhetsnamn eftersom det är allt som DiskSafe kan ta reda på om biblioteksnamnet i denna situation. Jag beklagar detta, och önskar tacka alla som rapporterade om denna bugg - särskilt tack till Burhard Breuer för hans engagemang.

### <span id="page-28-0"></span>**1.29 Översättarnas kommentarer**

Översättarnas funderingar

Notera: "PROGRAMMET" avser det program guiden är skriven för "UPPHOVSMANNEN" avser PROGRAMMETS upphovsman

Det primära syftet med denna översättning är att förmedla PROGRAMMETs manual till dem som av någon anledning föredrar svensk text framför engelsk. Även om vi är förvissade om att vår översättning håller en hög kvalitet är det möjligt att den innehåller felaktigheter eller olämpliga lösningar; för dessa ber vi oförbehållsamt om ursäkt. Emellertid, på samma sätt som UPPHOVSMANNEN inte är att hållas ansvarig för hans program och följderna av användandet av detta, kommer vi inte att acceptera något som helst juridiskt ansvar för vår översättning; även om ett oönskat utfall direkt kan sammankopplas med (fel i) vår översättning kommer vi inte att påtaga oss något ansvar för detta (t.ex. betala för reparation). Vår översättning, i likhet med de flesta share- och freeware-material, är gjord på en "för nöjet"-basis, och du bör inte använda den om du inte är införstådd med och har gett ditt samtycke till detta.

På grund av språkskillnader har UPPHOVSMANNEN inte kunnat verifiera vår översättnings kvalitet eller ändamålsenlighet.

"Programdementier" (s.k. disclaimers) är ofta svåra att exakt rättfärdiga i översättning. Som en följd härav bör du läsa igenom vår översättning för att få en uppfattning om vad det rör sig om, men vända dig till originalet om du önskar använda programmet i ett speciellt syfte.

Frågor och kommentarer mottages tacksamt.

December, 1998,

Oepir Risti Translations 1999 - Project 20

Johan Alfredsson (d95duvan@dtek.chalmers.se) Henrik Nilsson (alvar@one.se)

--

Note: "THE PROGRAM" refers to the program in question "THE AUTHOR" refers to the author of "THE PROGRAM"

The primary task of this translation is to provide those whom for some reason prefer not to read English with a Swedish documentation to THE PROGRAM. Even though we believe the translation to be of high quality, it may contain errors or incorrect parts; for these we apologize. However, in the same sense that THE AUTHOR does not accept any responsibility for the outcome of his program, we won't accept any juridical responsibility for our translation; even if an unwanted outcome can be directly connected to our translation will we NOT accept any responsibility for this (pay money or whatever). Our translation, like most free- and shareware, is released on a "for fun"-basis. Indeed, you should not use it unless you understand and consent to these terms.

Due to language difficulties, THE AUTHOR hasn't been able to verify the exactness or purposefulness of this translation.

Generally, program disclaimers are often hard to fully justify in translation. Accordingly, study our disclaimer translation - it should be valid - but DO turn to the original in case you are uncertain or wish

to use the program for a particular purpose.

Questions and comments are warmly welcome.

December, 1998,

Oepir Risti Translations in 1999 - Project 20

Johan Alfredsson (d95duvan@dtek.chalmers.se) Henrik Nilsson (alvar@one.se)